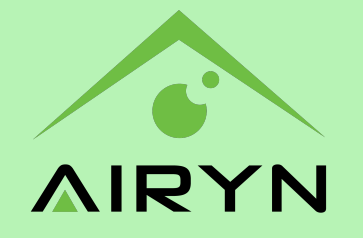

# AIOT-IOD-E Series Quick Start Guide

## **About this Guide**

This Quick Start Guide provides a brief overview of the AIOT-IOD-E device. It includes instructions for network and I/O device connections.

#### **Network connections**

The AIOT-IOD-E has one Ethernet port on board. Two IO ports are available to establish management path network connections:

Connect the AIOT-IOD-E device ethernet port to a network switch ethernet port with an ethernet cable. It is important that the AIOT-IOD-E device, switch and host PC are all in the same netwok on the same IP domain and subnet.

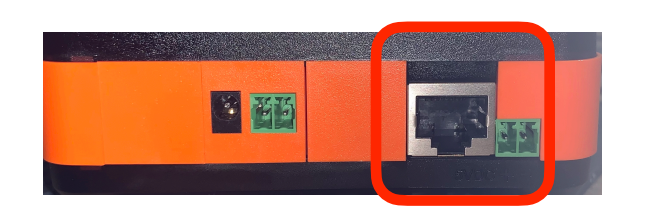

# **Peripherals connections**

The AIOT-IOD-E device provides three Peripherals functions. The IO ports are used for below functions:

- RS485 counter: the AIOT-IOD-E has RS485 interface ports on board to connect a counter device
- 2. Digital output: the AIOT-IOD-E has two digital output ports on board to connect digital peripherals. Relay: the AIOT-IOD-E has one low-power Relay (rated for 1A/30V) interface port to connect an alarm device.

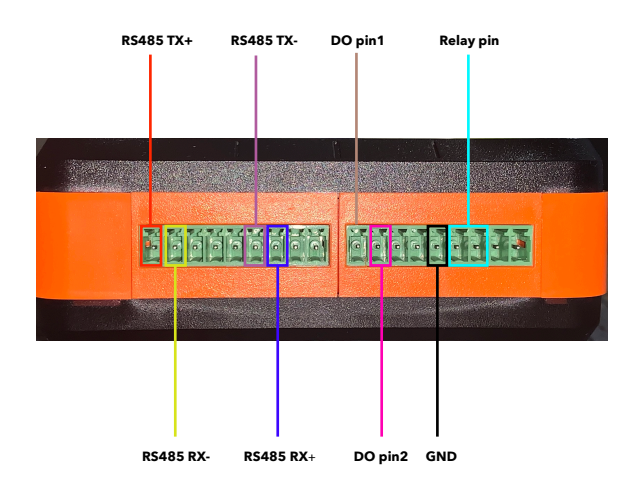

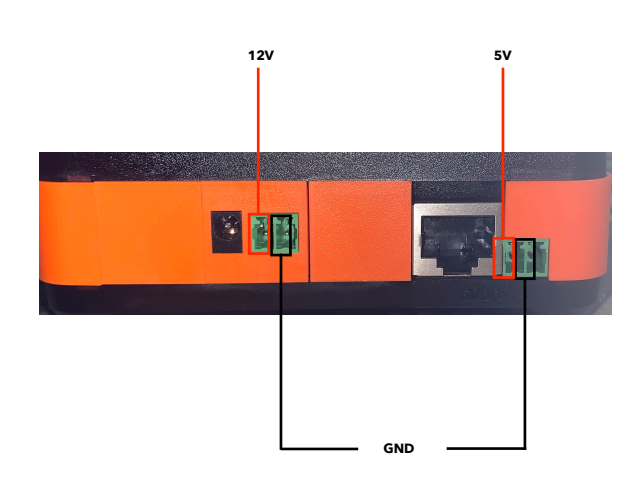

## **Connect power and power on**

Insert the power cable into the power input port on the rear side of the AIOT-IOD-E device. Plug the power cable in to a power source and the device will power on automatically.

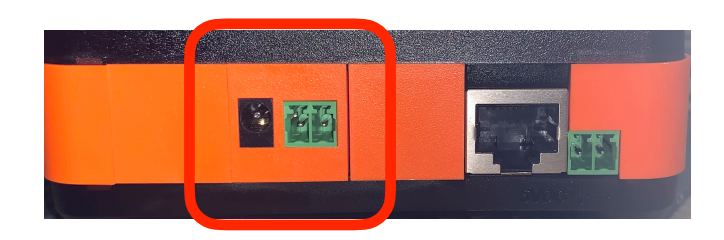

## **Configure the AIOT-IOD-E**

After starting up the AIOT-IOD-E device the user will hear two buzzer sounds. Type the IP address of the device in as an URL in a browser and the GUI interface of the AIOT-IOD-E device pops up.  $\blacktriangle$ 

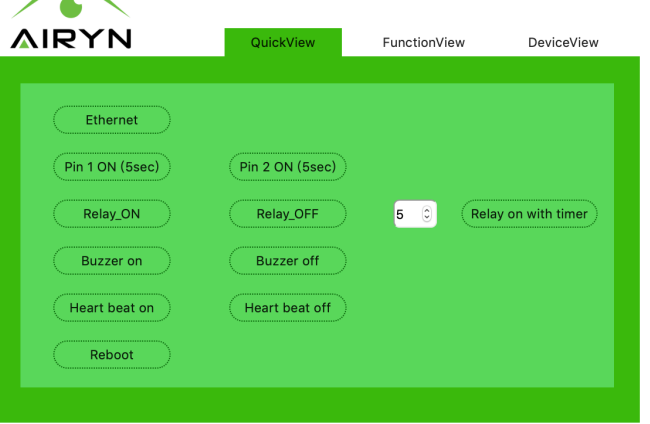

## **Setting AIOT-IOD-E IP address**

There are two ways to connect the AIOT-IOD-E device to the internet: DHCP or static. It is possible to switch between DHCP and statc via the GUI interface. Click the DHCP checkbox to use a DHCP connection.

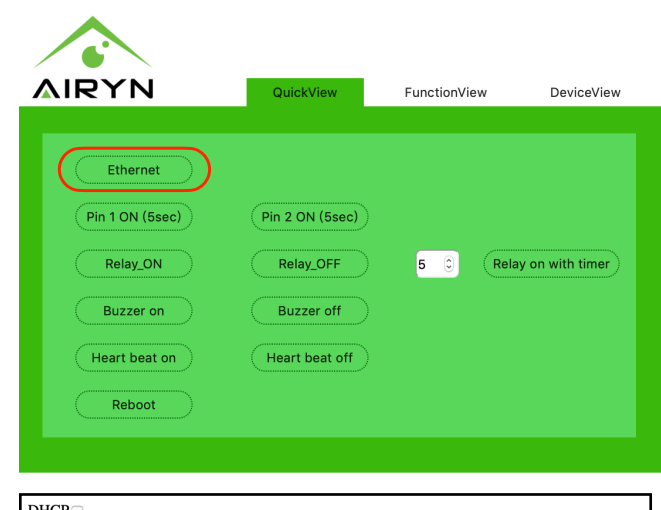

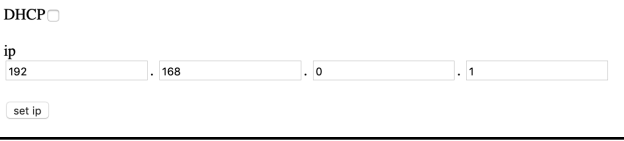

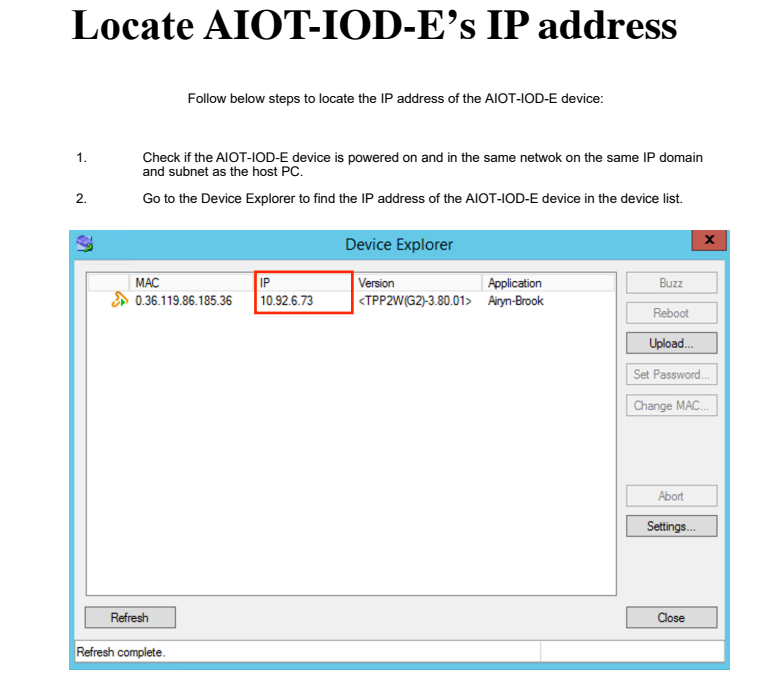